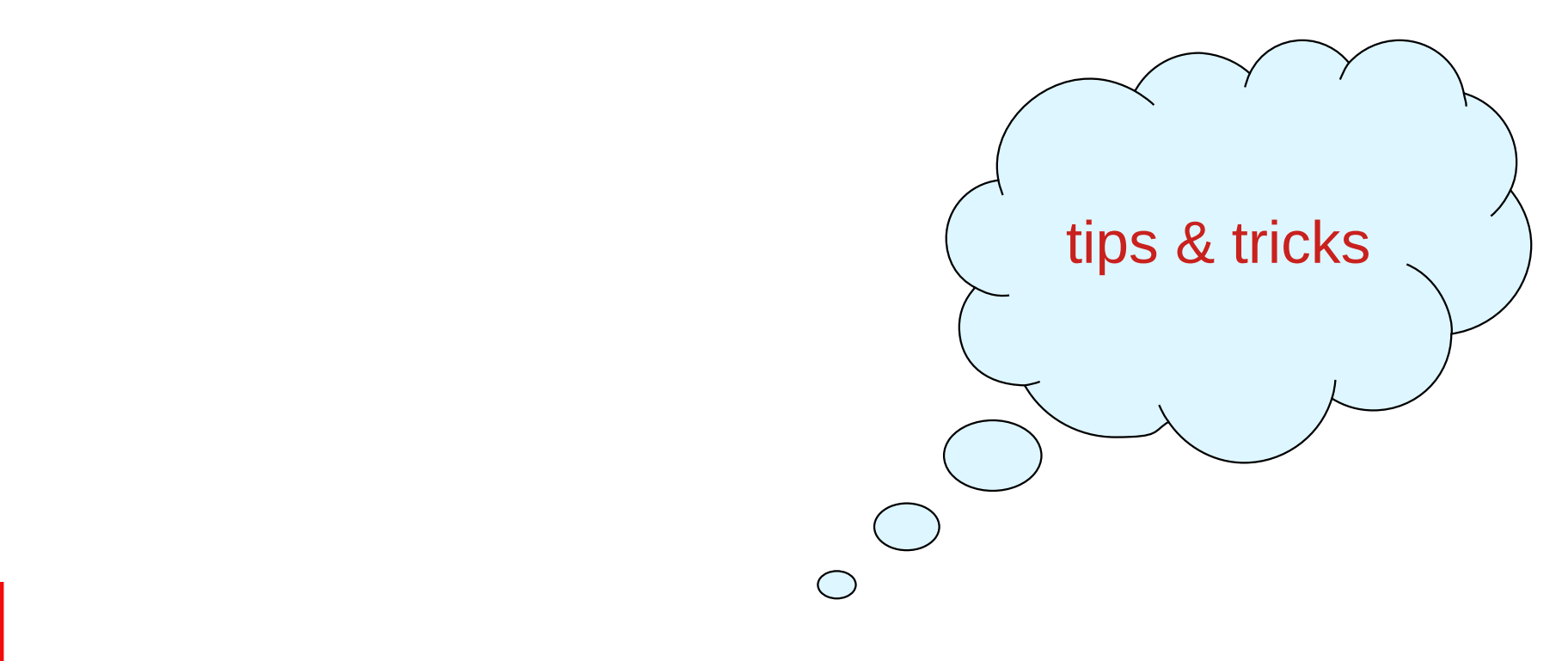

# **Formuláře + php**

Klára Pešková, [Klara.Peskova@mff.cuni.cz](mailto:Klara.Peskova@mff.cuni.cz) Katedra softwaru a výuky informatiky, MFF UK Základy tvorby webu, ZS 2021/22

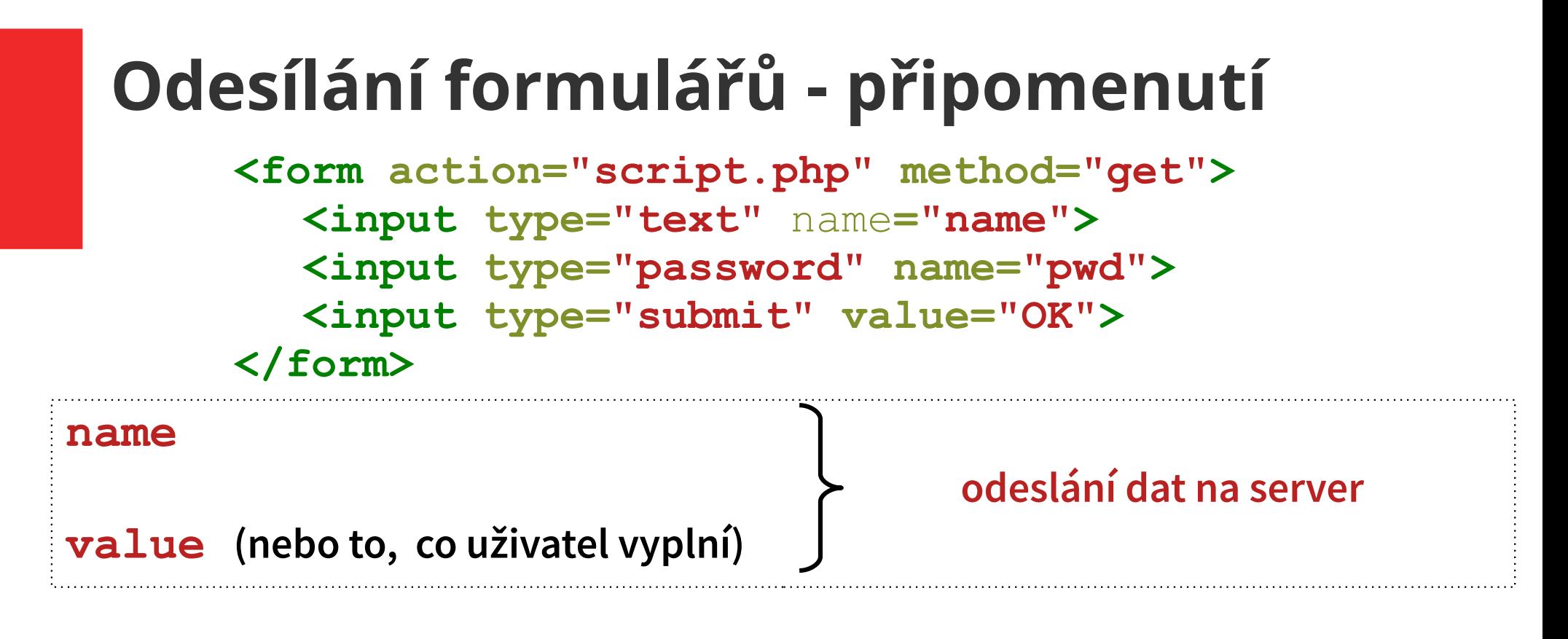

#### **=> URL: script.php?name=John&pwd=45ak!**

- php skript na serveru dostane data v asociativním poli  $\varsigma$  GET,  $\varsigma$  POST nebo \$ REQUEST
- Např.

```
$_GET["jmeno"] = "John"
$_GET["heslo"] = "45ak!"
```
### **Validace formulářů pomocí PHP**

- Kontrolu dat je možné provádět až na serveru
	- Funkce empty() v php
- Pokud kontrola neprošla návrat na formulář s popisem chyb
	- V tomto případě je vhodné, aby pole ve formuláři zůstala vyplněná
	- value se nastaví pomocí php
	- <input type="text" name="jmeno" value="<?php echo \$jmeno; ?>" >
- To samé platí v případě více stránkových formulářů

### **Ošetření dat zadaných do formuláře**

- V poli, které vyplní uživatel, může být např. Javascript
- Htmlspecialchars nahradí speciální znaky html entitami

```
<script>location.assign('http://www.cokoliv.com') 
</script> 
  => 
<script>location.assign('http://www.cokoliv.com'
) tl;/script>
```
- Stripslashed odstraní zpětná lomítka
- Trim odstraní whitespace

### **Ošetření dat zadaných do formuláře**

### function test input(\$data) { \$data = trim(\$data); \$data = stripslashes(\$data); \$data = htmlspecialchars(\$data); return \$data; }

### **Zpracování dat na serveru – přesměrování**

• Formulář – skript, který zpracuje formulář – stránka s výsledkem

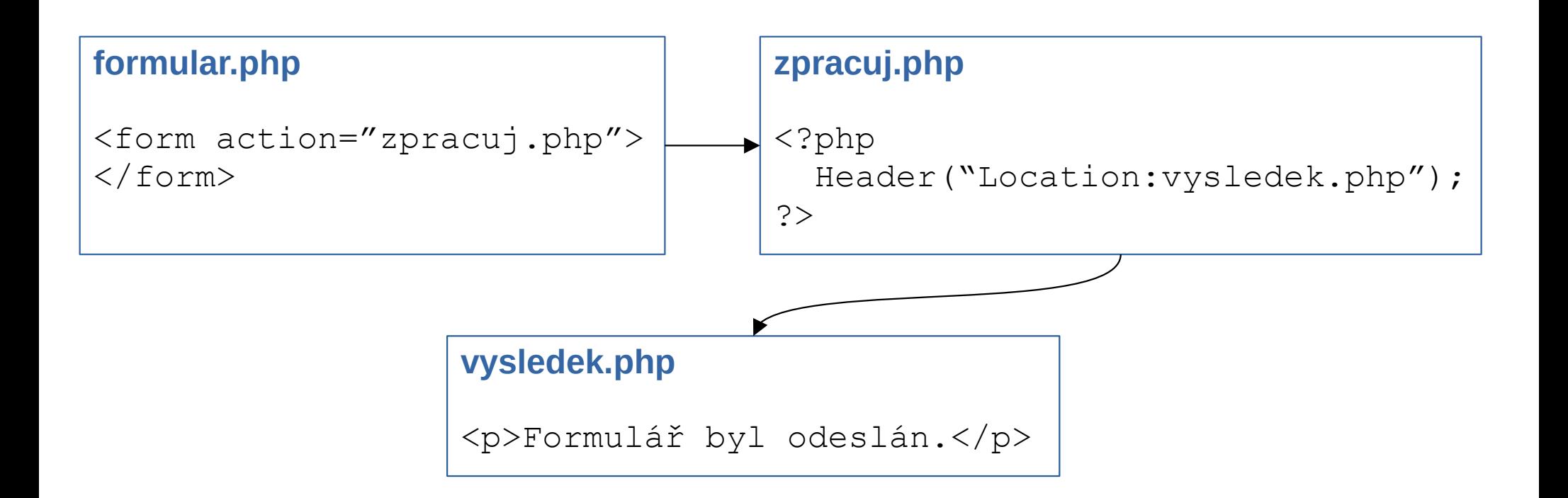

### **Tlačítko zpět**

• hodnoty, které už uživatel vyplnil, si předáváme v parametrech v URL

#### **formular.php**

```
<form action="zpracuj.php">
<input type="text" name="jm" value="<?php echo $_GET["jm"];?>">
</form>
```
#### **zpracuj.php**

```
<a href="formular.php?jmeno=<?php echo $_GET["jm"];?>">
   zpět
</a>
```
Základy tvorby webu (ZS 2021/22) 7 / 13 *<?= ?> ... zkratka za <?php echo ; ?>*

### **Tlačítko zpět**

• hodnoty, které už uživ $\left| \begin{array}{c} \text{if} \text{ (insert("jm"))} \leftarrow \text{he } v \end{array} \right|$ parametrech v URL

#### **formular.php**

<form action="zpracuj.php"> <input type="text" name="jm" value="<del><?php echo \$ GET["jm"];</del>  $\langle$ /form $\rangle$ 

#### **zpracuj.php**

<a href="formular.php?jmeno=<?php echo \$\_GET["jm"];?>"> zpět  $\langle$ a>

<?php

} ?>

if (isset(\$ GET["jm"])){

echo \$ GET["jm"];

Základy tvorby webu (ZS 2021/22) 8 / 13 *<?= ?> ... zkratka za <?php echo ; ?>*

### **Vícestránkový formulář**

pro posun na další stránky - potřebujeme předat dříve vyplněné hodnoty

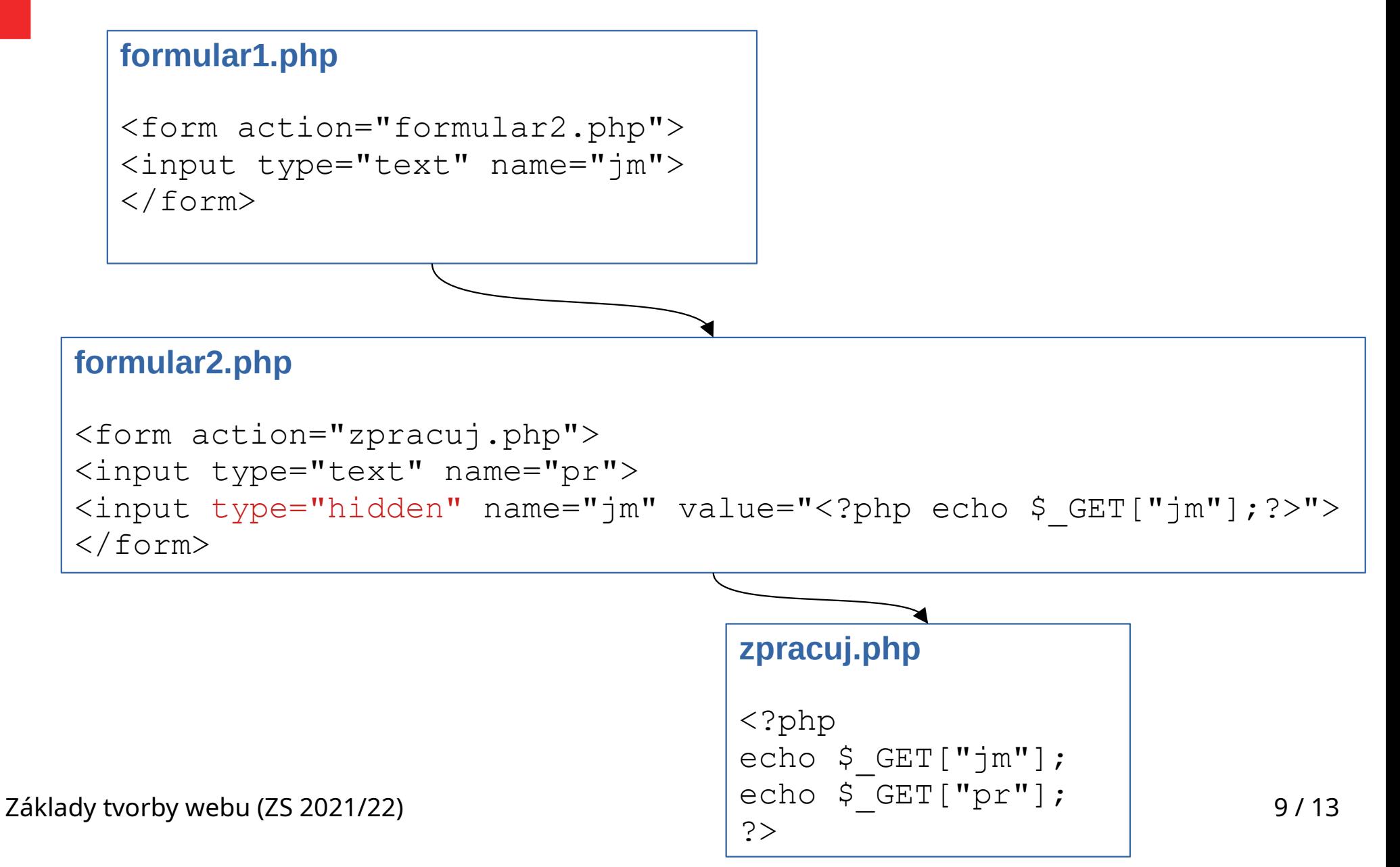

## **Vícestránkový formulář - tlačítko zpět**

můžeme použít input typu submit s atributem formaction

#### **formular1.php**

```
<form action="formular2.php">
<input type="text" name="jm" value="<?php echo $_GET["jm"];?>>
</form>
```
#### **formular2.php**

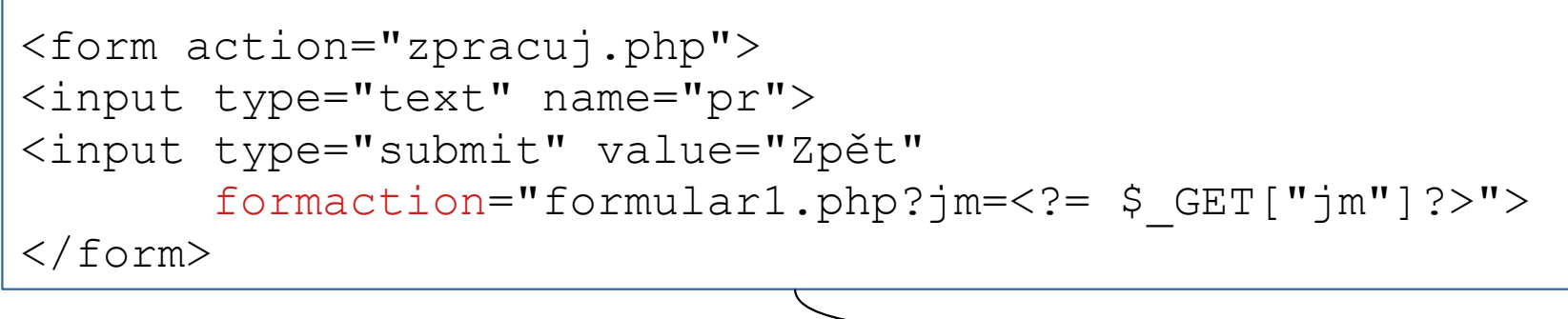

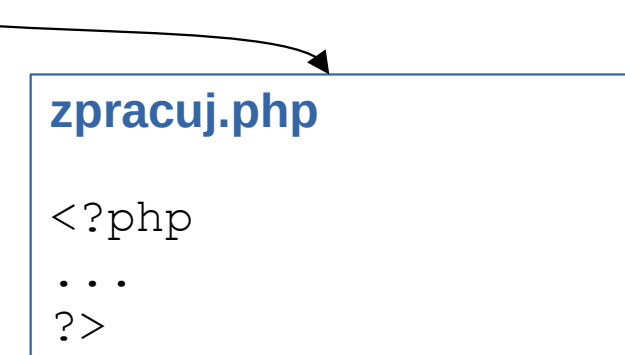

## **Vícestránkový form - tlačítko zpět lépe**

místo předávání parametrů ve formaction můžeme použít hidden input

#### **formular1.php**

```
<form action="formular2.php">
<input type="text" name="jm" value="<?php echo $_GET["jm"];?>>
</form>
```
#### **formular2.php**

```
<form action="zpracuj.php">
<input type="text" name="pr">
<input type="hidden" name="jm" value="<?php echo $_GET["jm"];?>>
<input type="submit" value="Zpět" formaction="formular1.php">
</form>
```
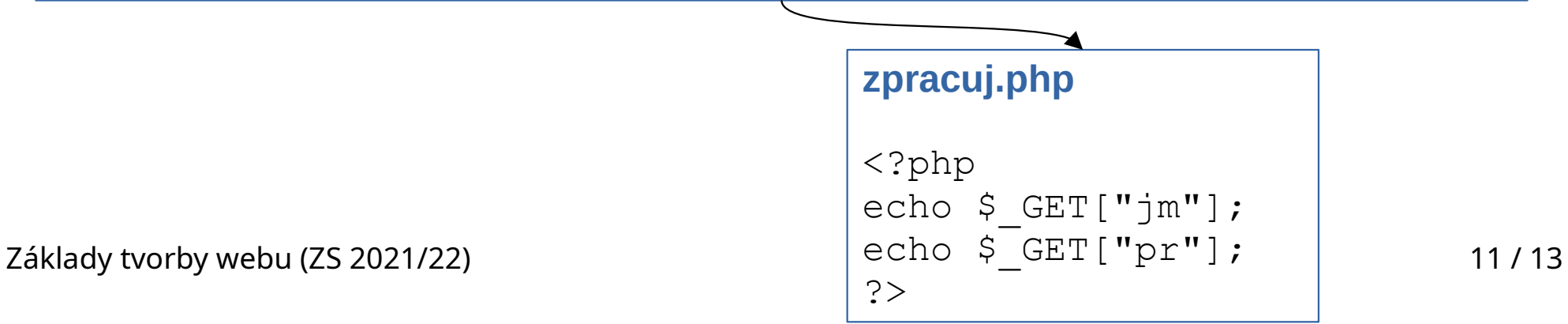

## **Vícestránkový form - tlačítko zpět lépe**

místo předávání parametrů ve formaction můžeme použít hidden input

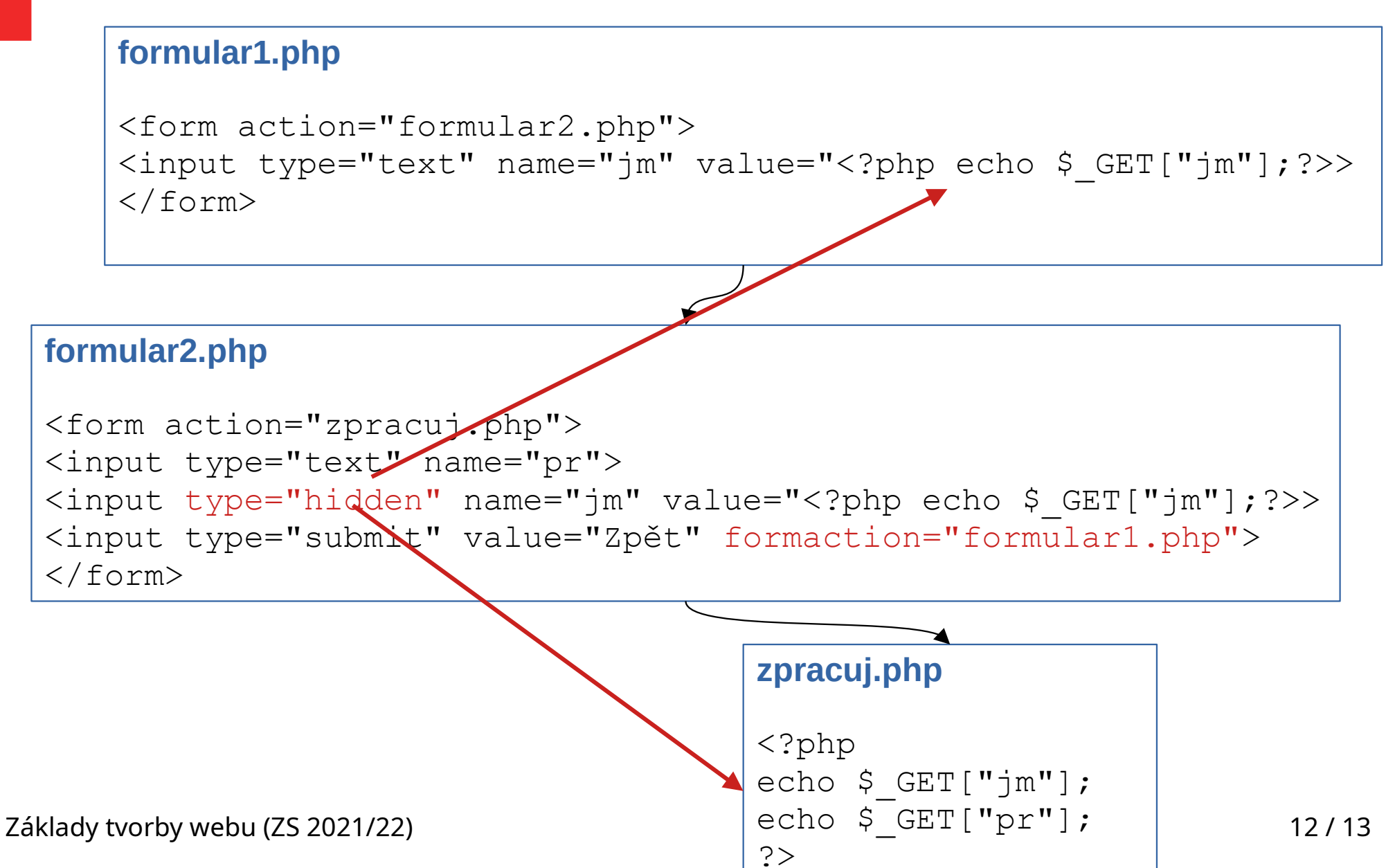

### **\$\_SESSION**

- Na začátku každého skriptu je potřeba session spustit: session start()
- jak zjistit, jestli už je session spuštěná?

```
<?php
   if(session id() == '') {
      session start();
 }
?>
```
- do session (v PHP v poli \$\_SESSION) si můžeme ukládat data (třeba z formulářů)
- session po čase vyprchá, default: po 30 minutách neaktivity
- session destroy()